### Firebase-Express Template with User Auth Cheat Sheet by Cash [\(CashM\)](http://www.cheatography.com/cashm/) via [cheatography.com/123081/cs/26637/](http://www.cheatography.com/cashm/cheat-sheets/firebase-express-template-with-user-auth)

#### **Overview**

This "template" allows you to set up all the necessary code for a Google Firebase (Node.js-like) server using their "Functions" option. For initial development/testing, you can use the locally installed firebase server tool and it will update your database. Once you are ready for production, simply *deploy* your functions to Firebase which will return an endpoint to use.

This template focuses on the code snippet functions needed to have user signup, login, and authentication.

Basically Firebase will have the functions operate like a backend server being hosted on their site. The database resides in their "-Cloud Firestore".

Once this project is running, you can now focus on creating all of the other functions for your project database.

#### **Creating a startup environment**

create project on firebase console

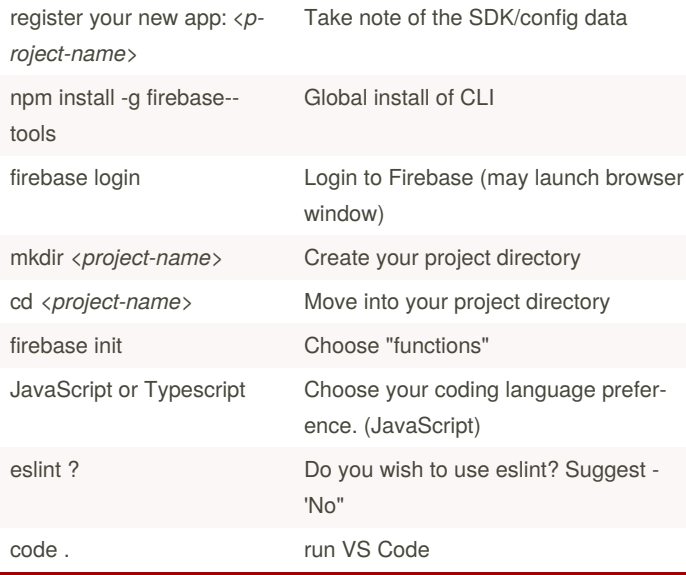

#### **Creating a startup environment (cont)**

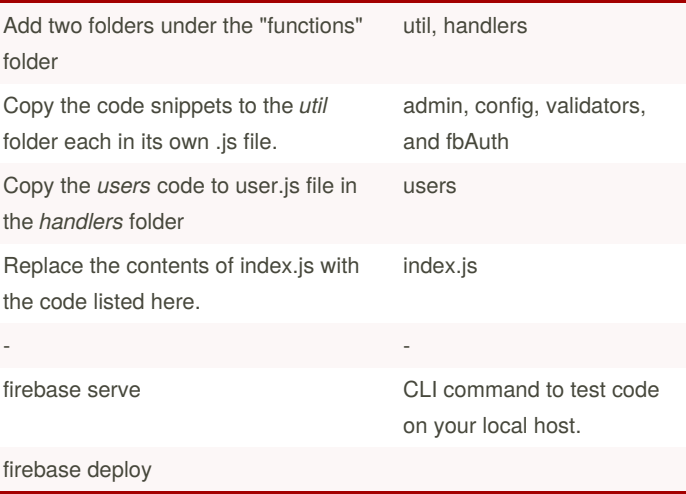

For a list of comands for the CLI, see the npm webpage: Firebase **CLI** 

#### **Firebase Functions vs. Node.js server**

Firebase "Functions" are written in Node.js format, so for example you will have the standard request and response options with a callback:

exports.helloworld = functions.https.onRequest(

(request, response) => {

response.send('Hello world!') });

However it is not necessary to code the full blown Node.js server. Once you have written your function handlers, you will *deploy* them up to firebase and then receive valid endpoint(s) that will serve your the response to your request. - In the example above, you would receive an endpoint similar to the following:

https://<...firebase assigned server...>.<...p‐ roject name...>-<...some random letters ...>.clou‐ dfunctions.net/helloWorld

This endpoint would then return "Hello world!"

By **Cash** (CashM) [cheatography.com/cashm/](http://www.cheatography.com/cashm/) Published 17th February, 2021. Last updated 17th February, 2021. Page 1 of 7.

### Firebase-Express Template with User Auth Cheat Sheet by Cash [\(CashM\)](http://www.cheatography.com/cashm/) via [cheatography.com/123081/cs/26637/](http://www.cheatography.com/cashm/cheat-sheets/firebase-express-template-with-user-auth)

### **Utility - Admin**

```
// Import admin
const admn = require('firebase-admin')
// Initialize app
admin.initializeApp
// Setup a 'shortcut' variable to save keystrokes
const db = admin.firestore()
// Export
module.exports = { admin, db }
```
This utility file setups up the import statements, app initialization, and a short cut variable.

#### **Utility - Config**

```
const config = {
 apiKey: "<...your key goes here...>",
  authDomain: " <...project id...>.firebaseapp.c‐
om",
  databaseURL: "https:// <...project id...>-defa‐
ult-rtdb.firebaseio.com",
  projectId: " <...project id...>",
  storageBucket: " <...project id...>.appspot.co‐
m",
  messagingSenderId: " < ...messaging sender
id...>",
 appId: " <...app id...>"
 };
 module.exports = { config }
```
Replace all "fields" with the actual data.

The easiest way is to simply copy the entire block from the firebase screen and paste it in place.

This information is found under the project overview, in the Firebase SDK Snippet under your registered "app".

```
Utility - fbAuth
```

```
const { admin, db } = require('./admin')module.exports = (\text{req}, \text{res}, \text{next}) => {
    let idToken;
    if (req.headers.authorization && req.heade‐
rs.authorization.startsWith("Bearer ")) {
      idToken = req.headers.authorization.spli‐
t("Bearer ")[1];
    } else {
      console.error("No token found");
      return res.status(403).json({error: "Unauth‐
orized"});
    }
    admin.auth().verifyIdToken(idToken)
      .then((decodedToken) => {
        req.user = decodedToken;
        return db.collection("users")
             .where("userId", "==", req.user.uid)
             .limit(1)
             .get();
      })
      .then((data) => {
        req.user.userHandle = data.docs[0].da‐
ta().userHandle;
        return next();
      })
      . \text{catch}((err) \Rightarrow{
        console.error("Error while verifying
token", err);
        return res.status(403).json(err);
      });
  };
```
This code snippet allows for security based routes. Simply place the import in the code with your *Express* import.

Since *Express* allows for chained *middleware* calls, we add a callback to FBAuth between the route endpoint and the function handler.

(See "Protected Routes" section below.)

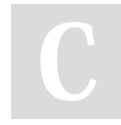

By **Cash** (CashM) [cheatography.com/cashm/](http://www.cheatography.com/cashm/) Published 17th February, 2021. Last updated 17th February, 2021. Page 2 of 7.

### Firebase-Express Template with User Auth Cheat Sheet

by Cash [\(CashM\)](http://www.cheatography.com/cashm/) via [cheatography.com/123081/cs/26637/](http://www.cheatography.com/cashm/cheat-sheets/firebase-express-template-with-user-auth)

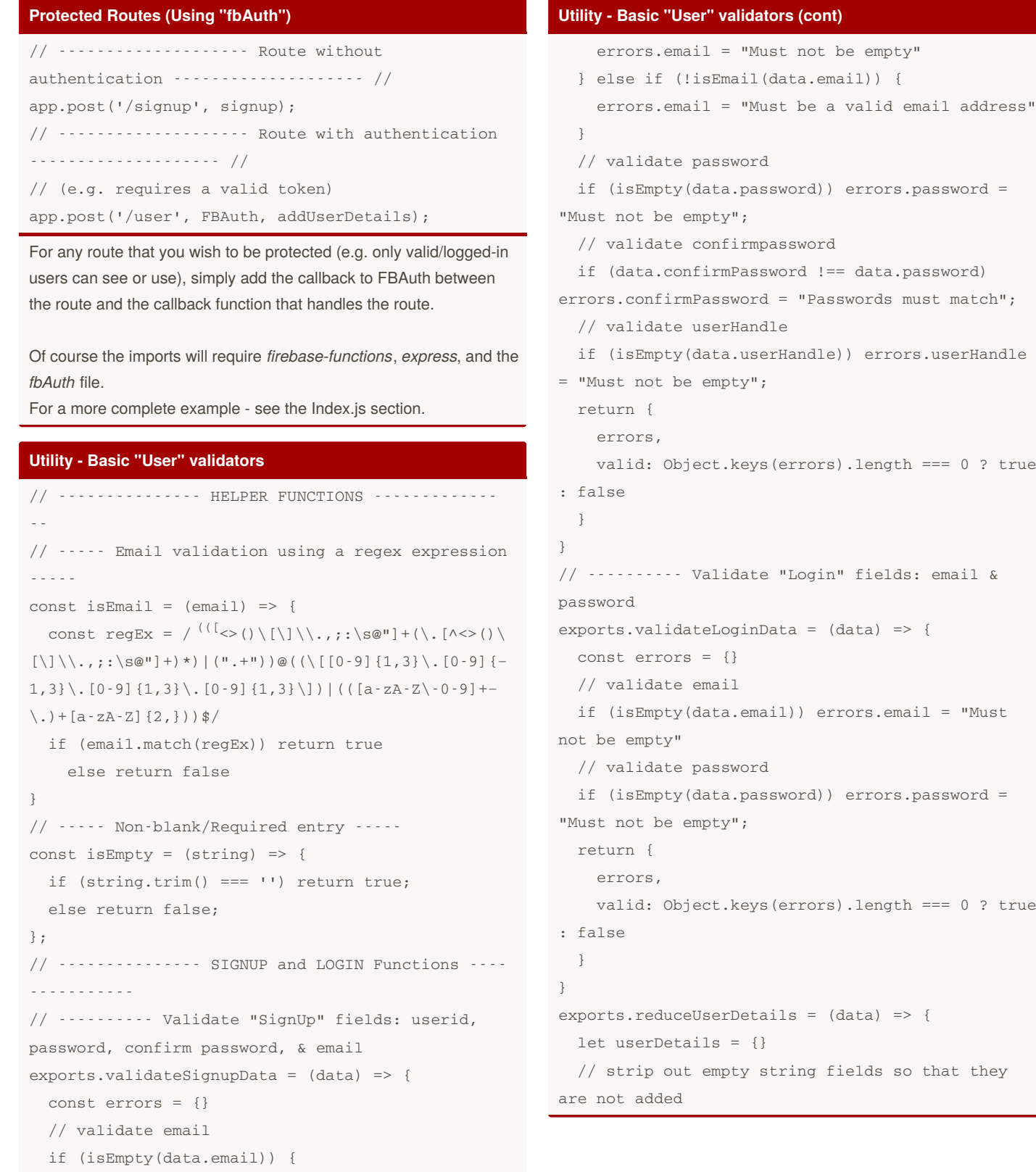

By **Cash** (CashM) [cheatography.com/cashm/](http://www.cheatography.com/cashm/) Published 17th February, 2021. Last updated 17th February, 2021. Page 3 of 7.

Sponsored by **CrosswordCheats.com** Learn to solve cryptic crosswords! <http://crosswordcheats.com>

? true

? true

# Firebase-Express Template with User Auth Cheat Sheet

by Cash [\(CashM\)](http://www.cheatography.com/cashm/) via [cheatography.com/123081/cs/26637/](http://www.cheatography.com/cashm/cheat-sheets/firebase-express-template-with-user-auth)

#### **Utility - Basic "User" validators (cont)**

```
// to the document
  if(!isEmpty(data.firstName.trim())) userDetai-
ls.firstName = data.firstName
  if(!isEmpty(data.lastName.trim())) userDetai‐
ls.lastName = data.lastName
  if(userDetails.length > 0 ){
    userDetails.updatedAt = new Date().toISOStr-
ing()
 }
  return userDetails
}
```
This code section validates the "fields" for non-blank and correct formatting prior to sending them to the Firebase server for authentication.

#### **Users Handler**

```
// Import Admin
```

```
const { admin, db } = require ('../util/admin')const { config } = require("../util/config")const {v4: uuidv4} = require('uuid')
const firebase = require('firebase')
firebase.initializeApp(config)
const { validateSignupData,
       validateLoginData,
       reduceUserDetails
      } = \text{require}('../util/validators')// --------------------- SIGNUP -----------------
-- //
exports.signup = (req, res) => {
    const newUser = {
      email: req.body.email,
      password: req.body.password,
      confirmPassword: req.body.confirmPassword,
      userHandle: req.body.userHandle,
      firstName: req.body.firstName,
```
#### **Users Handler (cont)**

```
lastName: req.body.lastName,
    };
    const { valid, errors } = validateSignupData‐
(newUser)
    if(!valid) return res.status(400).json(errors)
    const noImg = 'no-img.png'
   let token;
   let userId;
   db.doc(/users/${newUser.userHandle} ).get()
      .then((doc) => {
        if (doc.exists) {
          return res.status(400).json({userHandle:
"This handle is already taken."});
        } else {
          return firebase
              a^{\text{min}}.createUserWithEmailAndPassword(n‐
ewUser.email, newUser.password);
        }
      })
      .then((data) => {
        userId = data.user.uid;
        return data.user.getIdToken();
      })
      .then((idToken) => {
        token = idToken;
        const userCredentials = {
          // userHandle: newUser.userHandle,
          email: newUser.email,
          createdAT: new Date().toISOString(),
          updatedAt: new Date().toISOString(),
          userId,
          firstName: newUser.firstName,
```
By **Cash** (CashM) [cheatography.com/cashm/](http://www.cheatography.com/cashm/) Published 17th February, 2021. Last updated 17th February, 2021. Page 4 of 7.

### Firebase-Express Template with User Auth Cheat Sheet by Cash [\(CashM\)](http://www.cheatography.com/cashm/) via [cheatography.com/123081/cs/26637/](http://www.cheatography.com/cashm/cheat-sheets/firebase-express-template-with-user-auth)

```
Users Handler (cont)
          lastName: newUser.lastName,
          imageUrl: https://firebasestorage.googl‐
eapis.com/v0/b/${config.storageBucket}/o/${no‐
Img}?alt=media
       };
        db.doc(/users/${newUser.userHandle}).set-
(userCredentials);
      })
      .then(() => {
        return res.status(201).json({token});
      }
      \lambda. \text{catch}((err) \Rightarrowconsole.error(err);
       if (err.code === "auth/email-already-in-
use") {
          return res.status(400).json({email: "‐
Email is already in use."});
       } else {
         return res.status(500).json({error:
err.code});
       }
      });
}
// --------------------- LOGIN ------------------
- //
exports.login = (req, res) \Rightarrowconst user = {
     email: req.body.email,
     password: req.body.password,
    };
    const { valid, errors } = validateLoginData(‐
user)
    if(!valid) return res.status(400).json(errors)
    firebase
        .auth()
        .signInWithEmailAndPassword(user.email,
user.password)
        .then((data) => {
                                                          Users Handler (cont)
                                                                     // TODO: Rtv userId from user's file
                                                          (i.e. userHandle)
                                                                    return data.user.getIdToken();
                                                                  })
                                                                   .then((token) => {
                                                                     return res.json({token});
                                                                   })
                                                                   . \text{catch}(\text{err}) \Rightarrowconsole.error(err);
                                                                    if (err.code === "auth/wrong-password")
                                                           {
                                                                      return res.status(403).json({general:
                                                          "Wrong credentials, please try again"});
                                                                   } else return res.status(500).json(‐
                                                          {error: err.code});
                                                                  });
                                                          }
                                                          // --------------------- GET ALL USERS -----------
                                                          -------- //
                                                          exports.getAllUsers = (req, res) => {
                                                            db
                                                               .collection("users")
                                                               .orderBy("userId", "asc")
                                                               .get()
                                                              .then((data) => {
                                                              const users = []
                                                              console.log(data.doc)
                                                              data.forEach((doc) => {
                                                                  users.push({
                                                                  userId: doc.id,
                                                                  userHandle: doc.data().userHandle,
                                                                   firstName: doc.data().firstName,
                                                                   lastName: doc.data().lastName,
                                                                   email: doc.data().email,
                                                                   createdAt: doc.data().createdAt,
```
By **Cash** (CashM) [cheatography.com/cashm/](http://www.cheatography.com/cashm/) Published 17th February, 2021. Last updated 17th February, 2021. Page 5 of 7.

# Firebase-Express Template with User Auth Cheat Sheet

by Cash [\(CashM\)](http://www.cheatography.com/cashm/) via [cheatography.com/123081/cs/26637/](http://www.cheatography.com/cashm/cheat-sheets/firebase-express-template-with-user-auth)

**Users Handler (cont)** updatedAt: doc.data().updatedAt, }); }); return res.json(users); }) .catch((err) => console.error(err)); } // --------------------- ADD USER DETAILS -------- ----------- // exports.addUserDetails = (req, res) => { let userDetails = reduceUserDetails(req.body) // TODO: Replace userHandle with userId once rtvd db.doc(/user/\${req.user.userHandle} ) .update(userDetails) .then(() => { return res.json({ message: 'Details added successfully'}) })  $. \text{catch}(err \Rightarrow )$ console.error(err) return res.status(500).json({ error: err.code}) }) } // --------------------- UPLOAD AN IMAGE -------- ----------- //  $exports.update = (req, res)$  => { const BusBoy = require("busboy"); const path = require("path"); const os = require("os"); const fs = require("fs"); const busboy = new BusBoy({ headers: req.headers }); let imageToBeUploaded = {}; let imageFileName; **Users Handler (cont)** // String for image token let generatedToken =  $uuidv4()$ ; busboy.on("file", (fieldname, file, filename, encoding, mimetype) => { console.log(fieldname, file, filename, encoding, mimetype); if (mimetype !== "image/jpeg" && mimetype !== "image/png") { return res.status(400).json({ error: "Wrong file type submitted" }); }  $// my.timeqe.png => ['my', 'image', 'png']$ const imageExtension = filename.split(".") [filename.split(".").length - 1]; // 32756238461724837.png imageFileName = `\${Math.round( Math.random() \* 1000000000000 ).toString()}.\${imageExtension}`; const filepath = path.join(os.tmpdir(), imageFileName); imageToBeUploaded = { filepath, mimetype }; file.pipe(fs.createWriteStream(filepath)); }); busboy.on("finish", () => { admin .storage() .bucket() .upload(imageToBeUploaded.filepath, { resumable: false, metadata: { metadata: { contentType: imageToBeUploaded.mimetype, //Generate token to be appended to imageUrl firebaseStorageDownloadTokens: genera‐ tedToken, }, },

By **Cash** (CashM) [cheatography.com/cashm/](http://www.cheatography.com/cashm/) Published 17th February, 2021. Last updated 17th February, 2021. Page 6 of 7.

**Users Handler (cont)**

### Firebase-Express Template with User Auth Cheat Sheet by Cash [\(CashM\)](http://www.cheatography.com/cashm/) via [cheatography.com/123081/cs/26637/](http://www.cheatography.com/cashm/cheat-sheets/firebase-express-template-with-user-auth)

**Index.js (main server app)**

}) .then(() => { // Append token to url const imageUrl = https://firebasestorage.googleapis.com/v0/b/\${config.storageBucket}/o/\${imageFileName}?alt=media&token=\${generatedT‐ oken}; // console.log(' *User info* \*: ', req.user) // TODO: Replace userHandle with userId/uid // Then remove userHandle from database documents return db.doc( /users/\${req.user.userHan‐ dle}).update({ imageUrl }); }) .then(() => { return res.json({ message: "image uploaded successfully" }); })  $. \text{catch}((err) \Rightarrow$ console.error(err); return res.status(500).json({ error: "som‐ ething went wrong" }); }); }); busboy.end(req.rawBody); }; // Imports const functions = require("firebase-functions"); const app = require('express')(); const FBAuth = require('./util/fbAuth') // Import Handlers const { signup, login, getAllUsers, uploadImage, addUserDetails } = require('./handlers/users') // \*\* ----- Routes ----- // // -------------------- USERS ------------------- - // app.post('/signup', signup); app.post('/login', login); app.post('/user/image', FBAuth, uploadImage) app.post('/user', FBAuth, addUserDetails) app.get('/users', FBAuth, getAllUsers); // --------------------- EXPORT ALL FUNCS -------- ------------ // exports.api = functions.https.onRequest(app) ; *Of course you can now add your own additional handlers and and routes for project database.*

This code section has the following functions: signup, login, getAllUsers, addUserDetails, uploadImage

> Sponsored by **CrosswordCheats.com** Learn to solve cryptic crosswords! <http://crosswordcheats.com>

The *uploadImage* function uses the third party library "busboy" to parse and upload a file to your image store. For more info on this package see NPM [Busboy](https://www.npmjs.com/package/busboy)

By **Cash** (CashM) [cheatography.com/cashm/](http://www.cheatography.com/cashm/) Published 17th February, 2021. Last updated 17th February, 2021. Page 7 of 7.